# **IvoSmile**® Where beautiful smiles begin

# **Menu de sélection :**

- Objectif du traitement :
- Éclaircissement
- Prothèse fixe – Prothèse amovible
- Liste des patients
- Cas de démonstration pour essayage
- Paramètres
- Langue
- Questions fréquemment posées FAQ
- Informations juridiques

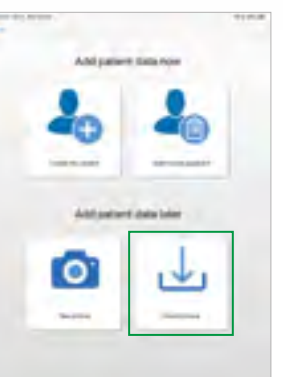

# **Options du menu**

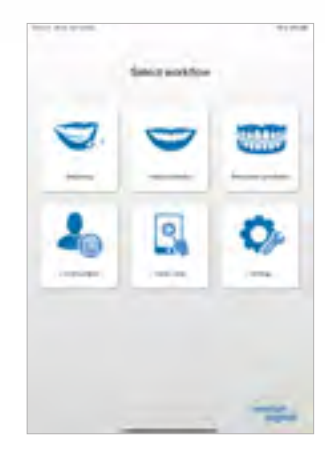

### **Formes prothétiques"** mm

## **Données patient**

- **... à entrer au début :**
- un nouveau patient
- Ouvrir un patient existant
- **... à ajouter plus tard :**
- Prendre une photo
- Télécharger une photo

## **Téléchargement de photos**

• Ouvrir l'image dans le dossier images

## Prendre des photos individuelles **Prendre des séquences de photos (facultatif)** Galerie d'images

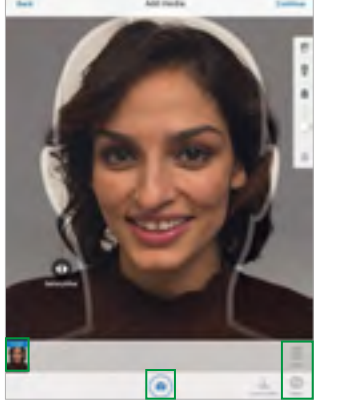

**"Natural" - formes de dents naturelles** mm • "Anteriores" conçues par le Dr Jan Hajtó pour une esthétique naturelle **"non perfectionnée"** 

- Pour des prothèses dentaires amovibles ou des formes de dents esthétiques dans une disposition idéale
- Comprend les gamme de dents esthétiques Ivoclar Vivadent
- SR Phonares® II
- SR Vivodent® S PE / S DCL (16)
- **Sélectionner vos formes de dents préférées**

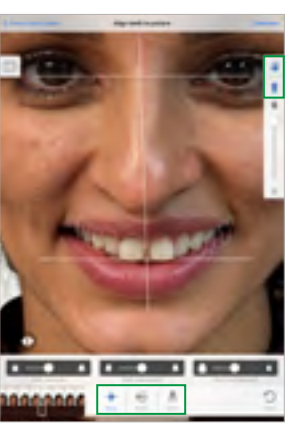

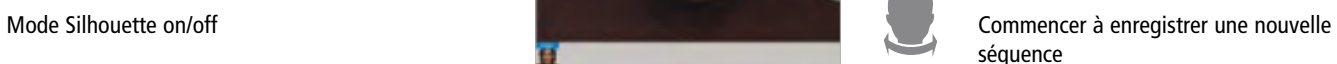

Importer les médias (images)

 $\rightarrow$ 

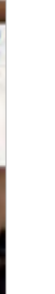

Basculer entre appareil photo avant/arrière

Supprimer des photos individuelles

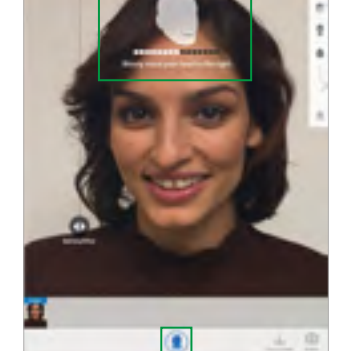

Ajustement de la largeur de la mâchoire "corridor buccal"

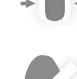

Ajustement de la largeur des dents antérieures

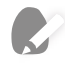

Modifications individuelles des dents virtuelles et des tissus mous

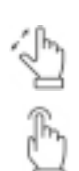

**Remarque :**  • Utiliser deux doigts pour zoomer sur l'image

• Utiliser un doigt ou un stylo à écran tactile approprié pour effectuer les réglages

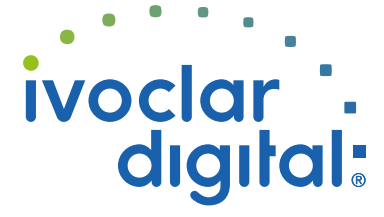

- Les séquences d'images prennent des photos de la tête dans un mouvement de gauche à droite
	- L'enregistrement commence automatiquement dès que le mouvement de la tête est détecté

## **Important :**

• Les enregistrements de séquences ne sont requis que pour les importations dans le **3Shape Dental System**\*.

Modification de la position des dents virtuelles

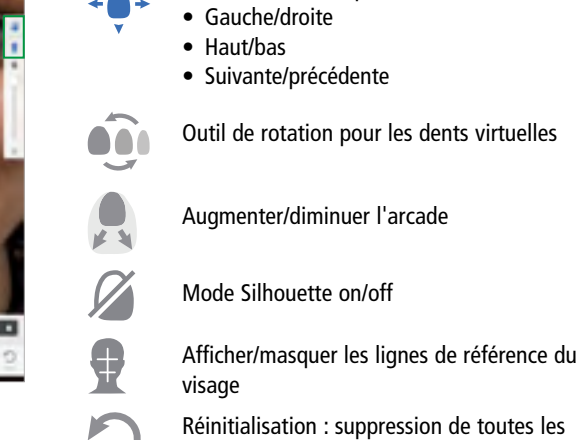

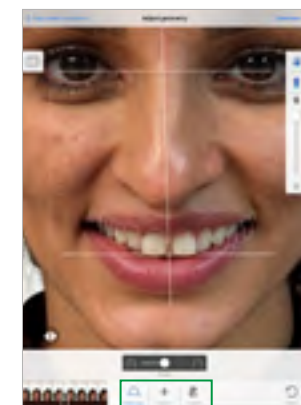

images, enregistrements et réglages

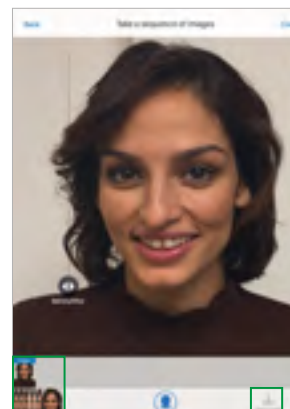

# **Choix de la forme de la dent Choix de la dent des dents Alignement des dents Ajustage des dimensions des dents**

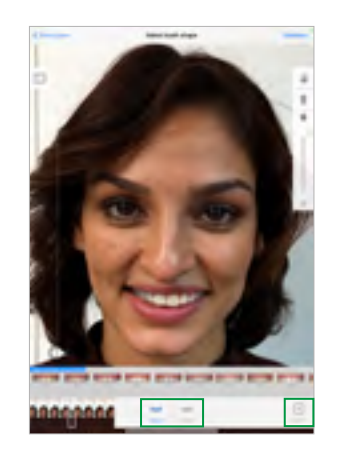

• Aperçu de toutes les images individuelles et séquences d'images

• L'importation de photos supplémentaires est possible

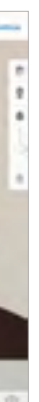

- **Distance idéale** entre l'iPad/iPhone et le patient :
- Le visage est aligné avec le gabarit de la tête
- Il est possible de prendre plusieurs photos en une seule fois

## **Remarque :**

 $\bullet$ 

ਂ

 $\left( +\right)$ 

- Veuillez utiliser la caméra arrière (résolution plus élevée)
- Assurez-vous d'avoir une luminosité suffisante. Veuillez utiliser une **source lumineuse** suffisamment intense à l'avant afin d'obtenir un éclairage optimal
- Le gabarit de la tête disparaît dès que le visage est détecté

**ivoclardigital.com**

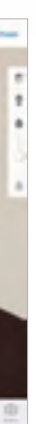

**Date d'édition** 2020-10-08, Rév. 3

Déplacer le curseur de gauche à droite pour passer alterner les vues avant/après Démarrer la visualisation en temps réel

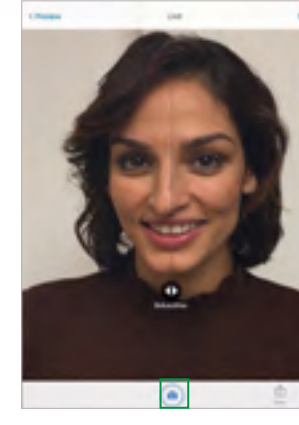

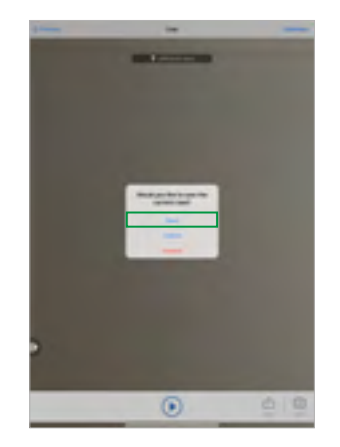

- Paramètres de teinte et de luminosité pour les dents et les tissus mous virtuels
- Éclaircissement des dents mandibulaires

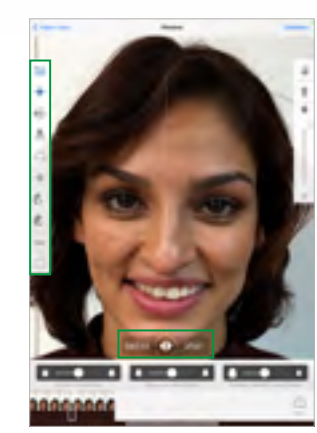

• Une visualisation 3D en temps réel du nouveau sourire peut être affichée directement sur le patient.

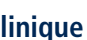

# **Ajustement de la teinte (dents, tissus mous) Aperçu Mode live**

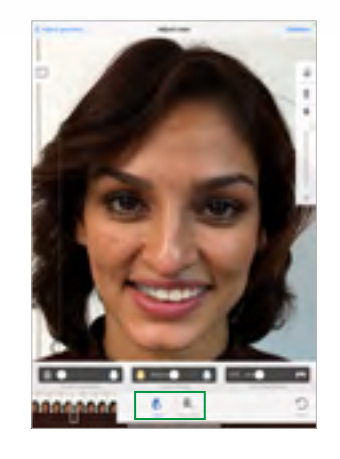

# **Enregistrer le projet/cas Envoyer une photo ou une capture d'écran Exportation d'un cas clinique**

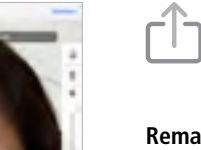

- Aperçu du nouveau sourire, avant la visualisation en temps réel Visualisation 3D sur le patient
- Les ajustements, tels que la sélection de différentes dents ou la modification de la teinte des dents, peuvent être effectués directement dans le menu latéral.
- Toutes les étapes réalisées précédemment peuvent être consultées directement via le menu latéral.

## **Remarque :**

• La photo sera envoyée avec une clause de nonresponsabilité indiquant que la photo représente une proposition sans engagement.

## **Recommandation :**

• Toujours créer un projet pour sauvegarder la visualisation et les images actuelles.

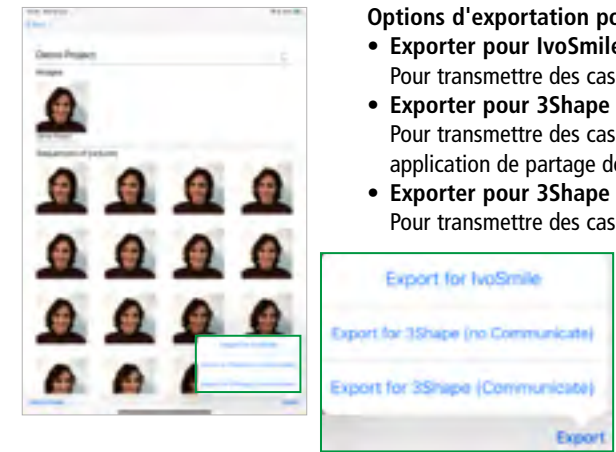

# **Importation d'un cas depuis 3Shape\* Paramètres**

## **Sélectionner "Sauvegarder/Enregistrer" pour enregistrer le cas en cours** • Saisir les données du patient

Storage

35hape

- Saisir les détails du projet
- Ajouter des remarques

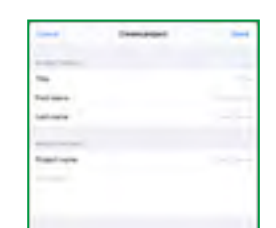

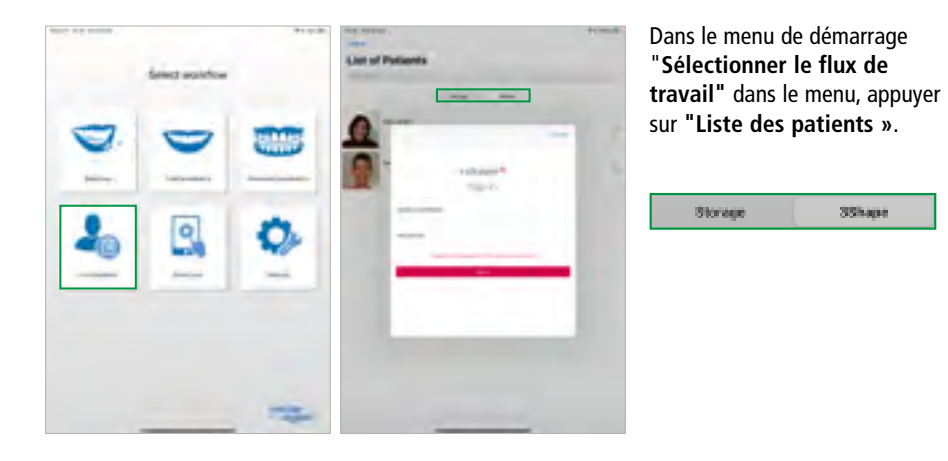

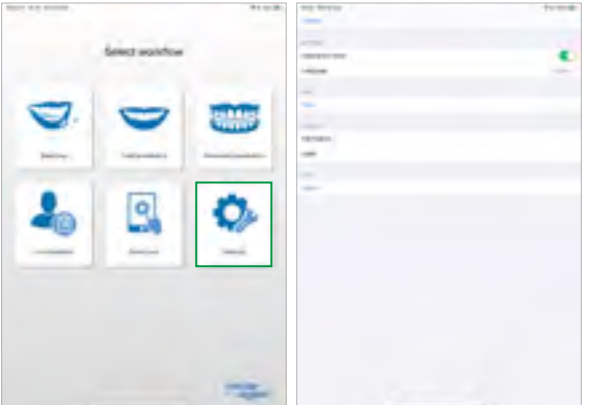

**Envoyer ou enregistrer une capture d'écran**

- **Options d'exportation pour les cas cliniques • Exporter pour IvoSmile**
- Pour transmettre des cas à d'autres utilisateurs d'IvoSmile **• Exporter pour 3Shape (sans 3Shape Communicate)** Pour transmettre des cas 3Shape Dental System à l'aide d'une application de partage de fichiers\*
- **• Exporter pour 3Shape (avec 3Shape Communicate)** Pour transmettre des cas 3Shape Dental System en utilisant le serveur 3Shape Communicate

*Logiciel de communication et de consultation pour les professionnels du secteur dentaire basé sur une technologie de réalité augmentée.* 

Disponible dans l'App Store d'Apple. Compatible avec les iPads et les iPhones (appareils à partir de

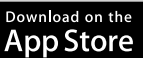

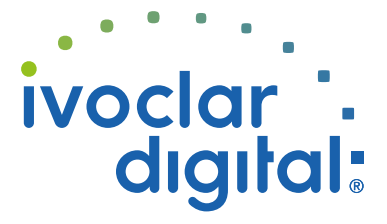

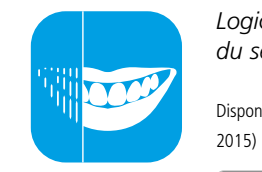

# **IvoSmile**® Where beautiful smiles begin

\*Le module complémentaire IvoSmile add-on est nécessaire pour importer des données depuis 3Shape Dental System